## JWA Noise Event Portal

Mobile Device Installation Instructions - Apple

If you have a comment or concern about John Wayne Airport (JWA) aircraft noise, you can file a noise event using your mobile device.

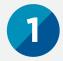

### Access the JWA Noise Event Portal

From your mobile device, visit: https://viewpoint-app.emsbk.com/sna6

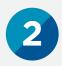

# Save the JWA Noise Event Portal to your mobile device

Add the JWA Noise Event Portal to your Home Screen by clicking the button with a box and vertical arrow at the bottom of your screen, then scroll over and select "Add to Home Screen."

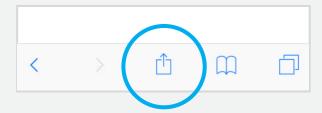

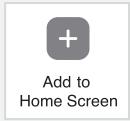

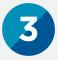

### Sign Up

Enter your e-mail address and create a password. This will be your user login to access the JWA Noise Event Portal via your mobile and/or desktop device.

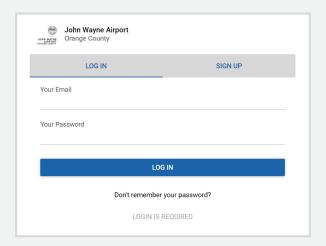

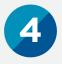

#### **Create your Profile**

Enter the required profile information in order for your noise events to be properly filed.